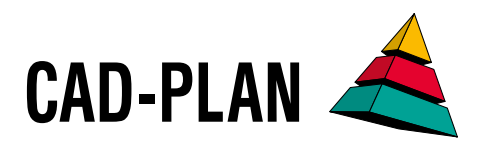

# **ATHENA2018**

**Das neue Upgrade: Wesentliche Erleichterungen für den Konstruktionsalltag**

## Umfangreiche Zeichnungen sicher im Griff

Schnelles Verwalten und Finden von Zeichnungsobjekten, einfache und komfortable Ausgabe von Stücklisten – darauf ist der neue Projektbrowser ausgelegt, das Highlight in ATHENA 2018. Ergänzt durch neue zeitsparende Funktionen für Konstruktion und Bemaßung ergibt sich ein Paket für professionelleres Arbeiten, sowohl in 2D als auch in 3D.

#### **Projektbrowser**

Der neue ATHENA-Projektbrowser ist ein leistungsfähiges Werkzeug zum Auflisten, Sortieren, Verwalten und Finden von 2D- und 3D Zeichnungsobjekten in Zeichnungen. Alle ATHENA Objekte, AutoCAD Blöcke, AutoCAD Solids und nichtgrafische Objekte lassen sich verwenden.

Aus der Zeichnung heraus können Objekte in den Projektbrowser per Klick oder Kreuzen übernommen und dabei gleich in eine Auftrags-/Teilauftrags-Baumstruktur eingeordnet werden. Die mit ATHENA 2D+ eingeführten räumlichen Informationen von 2D-Objekten, z. B. Länge oder Tiefe, werden dabei berücksichtigt.

Der Projektbrowser vereinfacht die Listenausgabe der Teile einer 2D-Zeichnung ganz wesentlich. War es im Objektbereich bisher häufig notwendig, Teilelisten händisch z. B. in Excel zu erzeugen, erlaubt der Projektbrowser jetzt die schnelle und effektive Generierung von Stücklisten mit den gesammelten Informationen, z. B. von Stäben (Profilen), Gläsern, Baugruppen, Blechen, Rohrleitungen oder auch freien Positionen. Bei der Listenausgabe können gleiche Teile erkannt und zusammengefasst werden. Zusätzlich lassen sich zum Finden gewünschte Teile in der Liste anklicken. Diese werden dann in der Zeichnung ausgeleuchtet.

Ein gutes Beispiel für die Nutzung des Projektbrowsers liefert ein in 2D gezeichnetes Detail, z. B. ein horizontaler Wandanschluss. Mit wenigen Klicks kann der Projektbrowser alle benötigten Objekte wie Profile, Dämmungen, Folien, Schrauben, Dübel und Kleinteile übernehmen und auflisten. Diese können dann editiert und in beliebige Listen ausgegeben werden. Zusätzlich lassen sich die Teile automatisch in ein ERP-System (ERPlus) übergeben.

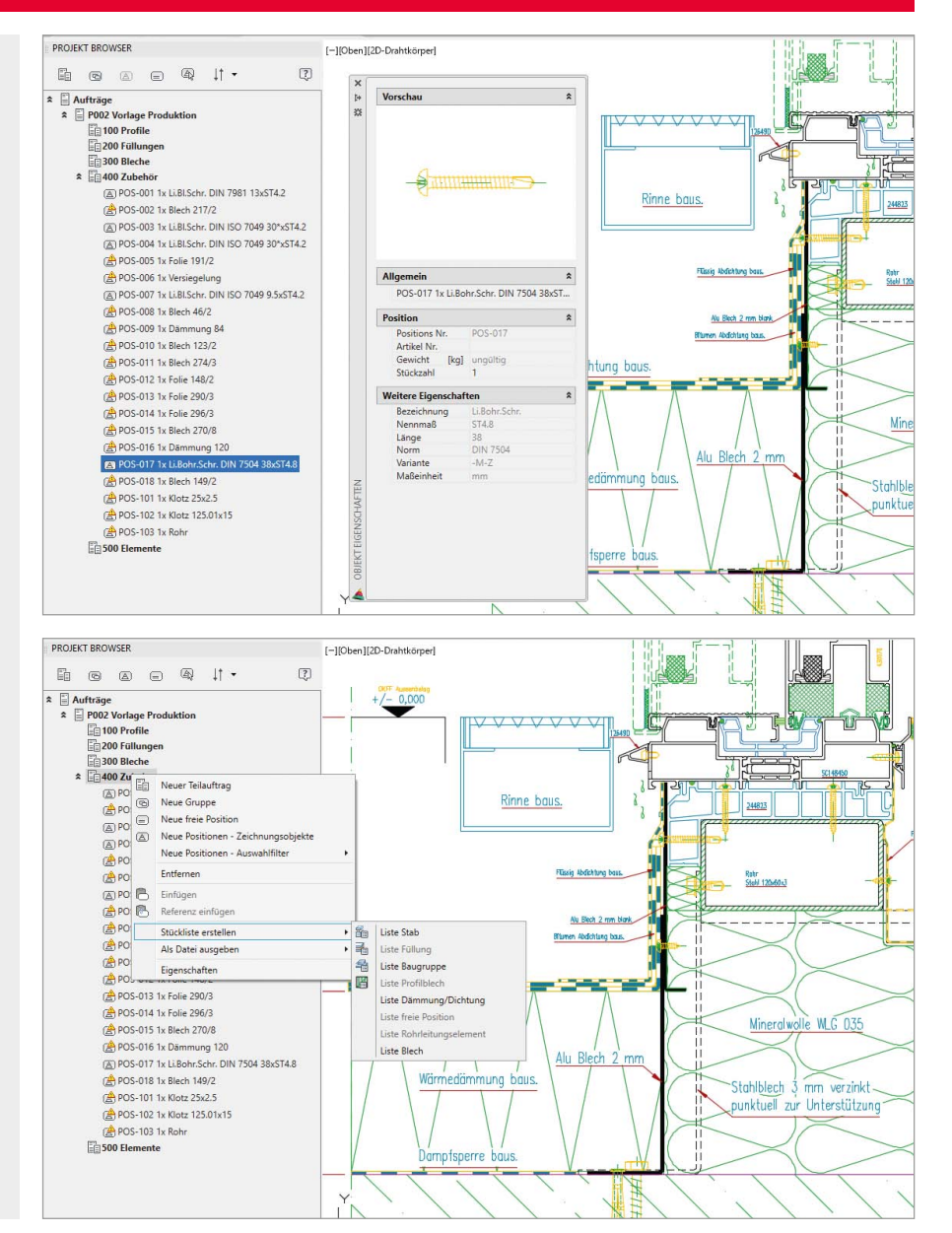

#### **3D-Modell projizieren**

Der neue Befehl "3D-Modell projizieren" ermöglicht die Erzeugung einer zweidimensionalen Ansicht der aktuellen Modell-Ansicht eines ATHENA-3D-Modells über eine Projektion. Dabei können alle oder nur einzelne ausgewählte Objekte des 3D-Modells projiziert werden.

Optional zur 2D-Standardansicht kann die Projektion auch als Explosionszeichnung generiert werden. Des Weiteren steht für die 2D-Ansicht eine automatische Beschriftung nach Position oder Kennung zur Verfügung

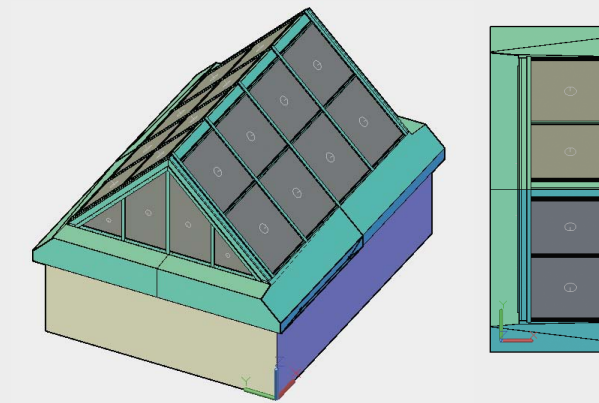

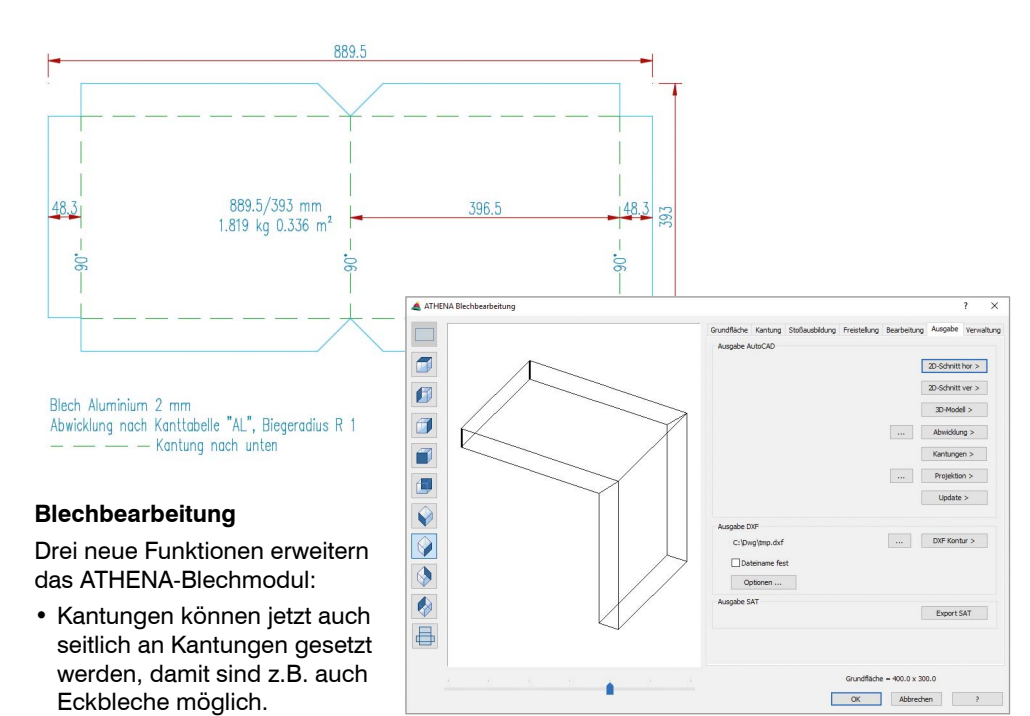

Der neue Befehl "Schweißnahtquerschnitt" erzeugt ein intelligentes ATHENA-Objekt, das sich nachträglich mittels Griffen oder über Doppelklick editieren lässt.

- • Bleche können nun als SAT-Modell ausgegeben werden. Dieses Format ist für die Blech-Produktion sehr wichtig.
- • Bleche aus dem Blechmodul sind jetzt BIM-fähig, sie können jetzt einzeln oder als Teil eines 3D-Modells im IFC-Format abgespeichert und z. B. an Revit übergeben werden.

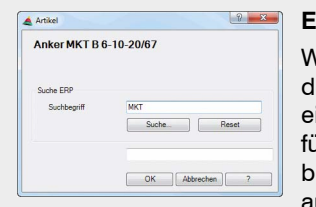

#### **IFC Ausgabe (BIM): Jetzt auch AutoCAD Volumenkörper**

Die Funktion "Ansichtsfenster anordnen" wurde um die Möglichkeit erweitert, die Ansichtsfenster mit unterschiedlichen Größen anzuordnen, variabel in Höhe und Breite. Außerdem können Ansichtsfenster jetzt synchronisiert werden, dadurch ändert sich mit dem Verschieben des Rechtecks eines Ansichtsfensters automatisch auch der Inhalt im entsprechenden Papierbereich.

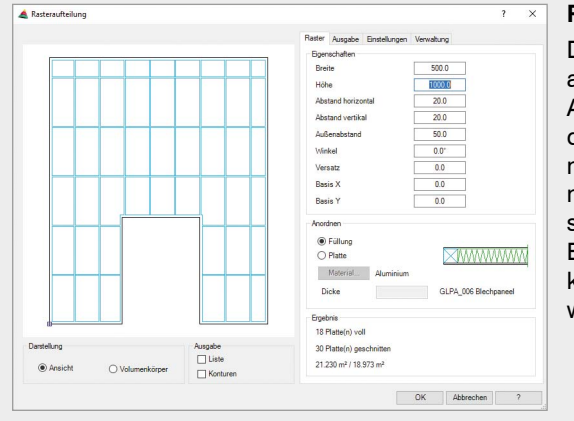

Jetzt können auch AutoCAD Volumenkörper in ein Projekt übernommen und per IFC-Format exportiert werden.

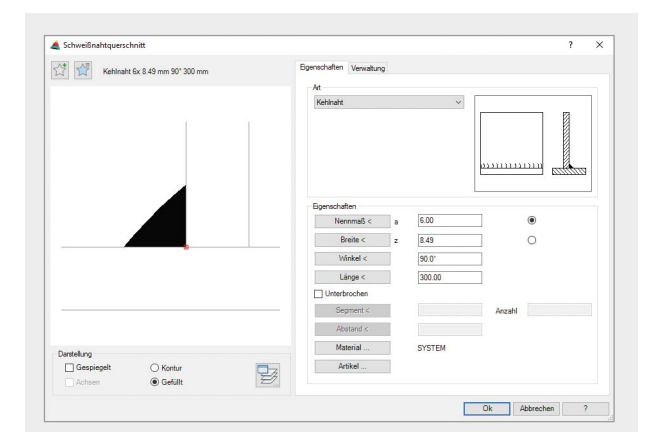

#### **ERPlus-Schnittstelle**

Die mit dem Modul "Rasteraufteilung" ausgegebenen Konturen sind jetzt ATHENA-Füllungsobjekte, die sich für die Generierung von Gläsern und Paneelen mit beliebig vielen Schichten nutzen lassen. Die erzeugten Objekte sind geeignet für die Auswertung als Einzelteilzeichnungen und Listen und können auch in 3D-Objekte umgewandelt werden.

Während des Konstruierens in ATHENA können ERPlus-Anwender jetzt bei der Auswahl von ATHENA-Teilen (z. B. Normteile) eine Artikelrecherche in der ERPlus-Artikeldatenbank durchführen und Artikelnummern übernehmen. So wird der Datenbestand abgeglichen und ist in ATHENA und ERPlus immer auf dem gleichen Stand.

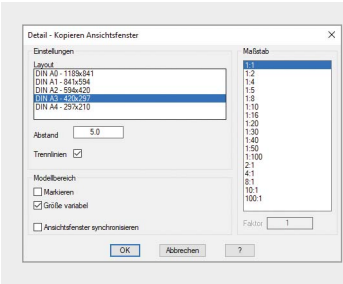

Ein mit dem Befehl "Profilblech" erzeugtes Blech, das aus mehreren Teilblechen besteht, ist jetzt kein zusammengefasstes Objekt mehr, sondern jedes Teilblech in seiner Liefergröße ist ein eigenes Objekt. Das Gesamtblech lässt sich über die Griffe verlängern und verkürzen und es werden so viele Teilbleche hinzugefügt oder entfernt, wie in die neue sich ergebende Strecke hineinpassen.

#### **Schweißnahtquerschnitt**

• SAB: Sandwich, Kassette, Pyramidenprofile, Plankprofile, Spezialprofile • Laukien: Steckpaneele, Kastenpaneele, Deltapaneele, Tunnelpaneele, Planpaneele, Zackenpaneele, Lamellenpaneele, Stülppaneele, Kompaktstülppaneele, Stehfalzpaneele, Klemmpaneele, Rechteckpaneele, TT-Paneele

• Neuer Befehl "Hilfslinie Z-Achse" zum Setzen einer Hilfslinie in Z-Achsenrichtung durch einen

• Neuer Befehl "Durchstoßpunkt Ebene/Gerade" zum Finden des Treffpunkts einer Geraden mit

#### **Ansichtsfenster anordnen**

Der Befehl "Dämmung" wurde um die Konstruktionsmethode "Linienzug" erweitert, die das Verlegen einer Dämmung entlang eines Linienzugs ermöglicht, ähnlich wie bei der ATHENA-Funktion "Wand". Während des Vorgangs können auch schon vorhandene Linienzugdämmungen, Linien, Polylinien oder Bögen ausgewählt werden, an denen die zu verlegende Dämmung verlaufen soll. Mit dieser Methode verlegte Dämmungen lassen sich auch teilen und verbinden.

#### $\frac{1}{2}$   $\frac{1}{2}$  Slec G-Richer<br>G-Hoesch<br>G-Hoesch Höhe Blechdick<br>Abstand • Hösch-Paneele Eigenschafte<br>Teilung<br>Material<br>Gewicht C Korn  $\frac{1}{2} \sum_{i=1}^{n} \frac{1}{2} \sum_{i=1}^{n} \frac{1}{2} \sum_{i=1}^{n} \frac{1}{2} \sum_{i=1}^{n} \frac{1}{2} \sum_{i=1}^{n} \frac{1}{2} \sum_{i=1}^{n} \frac{1}{2} \sum_{i=1}^{n} \frac{1}{2} \sum_{i=1}^{n} \frac{1}{2} \sum_{i=1}^{n} \frac{1}{2} \sum_{i=1}^{n} \frac{1}{2} \sum_{i=1}^{n} \frac{1}{2} \sum_{i=1}^{n} \frac{1}{2} \sum_{i=1}^{n$  $1 \times 2000 - 2000$  mm  $\bigcirc$  Gefüllt ○ Schraffiert 21.60 kg/m Artikel... OK Abbrechen

**A** Profilhlect

#### **Rasteraufteilung**

#### **Profilblech**

Außerdem wurden Profilbleche ergänzt:

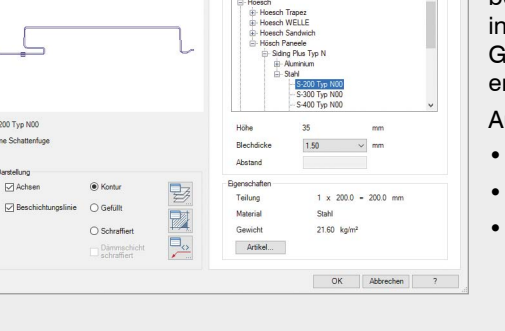

- Der Befehl "Objekte teilen" kann jetzt auch 3D-Stäbe teilen.
- Neuer Befehl "Assoziative Objektbemaßung lösen" für die Beibehaltung von Bemaßungen bei

#### **Dämmung**

#### **Weitere Neuerungen:**

- Mit dem neuen Setup lässt sich ATHENA nicht nur unter AutoCAD, AutoCAD Architecture und AutoCAD Mechanical installieren, sondern auch unter AutoCAD Advance Steel.
- Beim Drehen oder Verschieben eines Objekts bewegen sich die Bemaßungen jetzt mit, wenn es mit dem Befehl "Objektbemaßung" bemaßt wurde (auch AutoCAD-Objekte). Das Objekt wird also mitsamt seiner Bemaßungen gedreht oder verschoben.
- Die Ausführung der Zentrumslinien von ATHENA-Objekten (Normteile, Halbzeuge, Bohrungen etc.) entspricht jetzt der mit der ATHENA-Funktion "Zentrumslinien" erzeugten Ausführung. Normgerecht kreuzen sich in der Mitte immer die Linienabschnitte der strichpunktierten Achslinien, das Übereinanderliegen von Punkten wird unterbunden.
- Neuer Befehl "Gleiche Objekte auswählen": Durch einen Klick auf ein Objekt können alle in der Zeichnung vorkommenden gleichen 2D-Objekte ausgewählt werden. Das gilt für 2D-Schnitte aus Stabbaugruppen, 2D-Füllungen, Normteile, Halbzeuge und AutoCAD-Blöcke.
- Neuer Befehl "Objekte tauschen": Mehrfaches Austauschen von 2D-Zeichnungsobjekten. Gilt für 2D-Schnitte aus Stabbaugruppen, 2D-Füllungen, Normteile, Halbzeuge und AutoCAD-Blöcke.
- Neuer Befehl "Drehen und verdeckt darstellen": Ein Objekt wird ausgewählt und unter Angabe eines Winkels um einen Drehpunkt kopiert, die Kopie liegt dann auf dem Layer für verdeckte Linien. Geeignet z. B. für die Darstellung einer Öffnungsweite von Fenstern oder Türen.
- ATHENA 2D+ Objekte wurden erweitert: Klotz und Dichtung.
- Zur Normteile-Bibliothek sind hinzugekommen: Linsenkopf-Bohrschrauben mit Torx nach DIN 7505 M, SPAX Trompetenkopfschrauben, HUS3-I 6 Schraubanker mit Innengewindeaufnahme M8/M10, HUS3-I Flex 6 Schraubanker mit Innengewindeaufnahme.
- anzugebenden Punkt.
- einer Ebene.
- 
- Objektänderungen.
- Die Stücklistenfunktionen "Liste Stab" und "Liste Füllung" bieten jetzt die Option, das Aktualisieren der Kennungen auszulassen. Dies spart enorm Zeit, falls keine maßgeblichen Änderungen vorgenommen wurden.
- Neuer Befehl "Stabrichtung wechseln" zum Umkehren der Richtung mehrerer Stäbe, um asymmetrische Stabbaugruppen korrekt zu auszurichten.
- Neuer Befehl "Positionen/Kennungen lösen" zum Lösen von Auftragsdaten von Objekten.
- Neuer Befehl "Flächenwinkel durch Punktangabe" zum Bestimmen des Winkels zwischen zwei Flächen, mit Winkelbemaßung.

### **Systemvoraussetzungen für ATHENA 2018**

- AutoCAD 2016 2019
- 
- 
- 

• AutoCAD Architecture 2016 - 2019 • AutoCAD Mechanical 2016 - 2019 • AutoCAD Advance Steel 2016 - 2019 Betriebssystem: Windows 7, 8 und 10 Hardware: ATHENA benötigt die gleiche Hardwarekonfiguration wie AutoCAD. AutoCAD, Revit und Naviswork – Eingetragene Warenzeichen der Autodesk Inc.

ERPlus ist eingetragenes Warenzeichen der T.A. Project GmbH. Windows (7, 8, 10) – Eingetragenes Warenzeichen der Microsoft Inc.

 $CAD-PLAN$ 

CAD-PLAN GmbH Hanauer Landstrasse 174 60314 Frankfurt Deutschland

Tel. +49-69-800 818-0 Fax +49-69-800 818-18 info@cad-plan.com www.cad-plan.com